BENUTZERHANDBUCH DE Deutsch

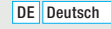

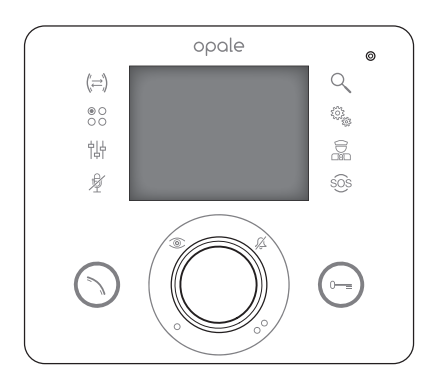

# Video-Türsprechanlage/Freisprecheinrichtung

FB00712-DE

 $0\Box$ 

 $C \in$ 

**FC** 

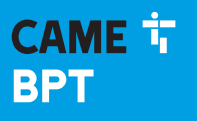

**CAME.COM** 

# Allgemeine Hinweise

- A Wichtige Sicherheitshinweise: BITTE SORGFÄLTIG DURCHLESEN!
- •Die Montage, Programmierung, Inbetriebnahme und Wartung muss von ausgebildeten Fachtechnikern und gemäß den derzeit geltenden Vorschriften durchgeführt werden.
- •Bei Eingriffen an der Steuerung, Antistatik-Schuhe und Kleidung anziehen.
- •Diese Sicherheitshinweise aufbewahren.
- •Bei Wartungsmaßnahmen immer die Stromversorgung unterbrechen.
- •Das Produkt darf nur für den Verwendungszweck für den es entwickelt wurde, eingesetzt werden. Andere Verwendungszwecke sind gefährlich.
- •Der Hersteller haftet nicht für Schäden, die durch den unsachgemäßen, falschen oder unvernünftigen Gebrauch verursacht werden.

## Wartung und Verwendung des Panels

- •Keine Werkzeuge, Stifte oder spitze Gegenstände verwenden. Sie können das Display beschädigen und den Betrieb beeinträchtigen.
- •Den LCD-Bildschirm vor direkter Sonnenbestrahlung schützen.
- •Nur mit weichen und trockenen bzw. leicht mit Wasser angefeuchteten Tüchern reinigen; Um zu vermeiden, dass das Panel nicht aus Versehen aktiviert wird, ein ca. 5 mm dickes Tuch verwenden. Keine Reinigungsmittel oder sonstige Chemikalien verwenden.

# Beschreibung

Video-Türsprechanlage/Freisprecheinrichtung (Unterputz).

 *Je nach Anlageneinstellung können einige in dieser Anleitung beschriebenen Funktionen oder Bildschirme vorhanden sein oder nicht.*

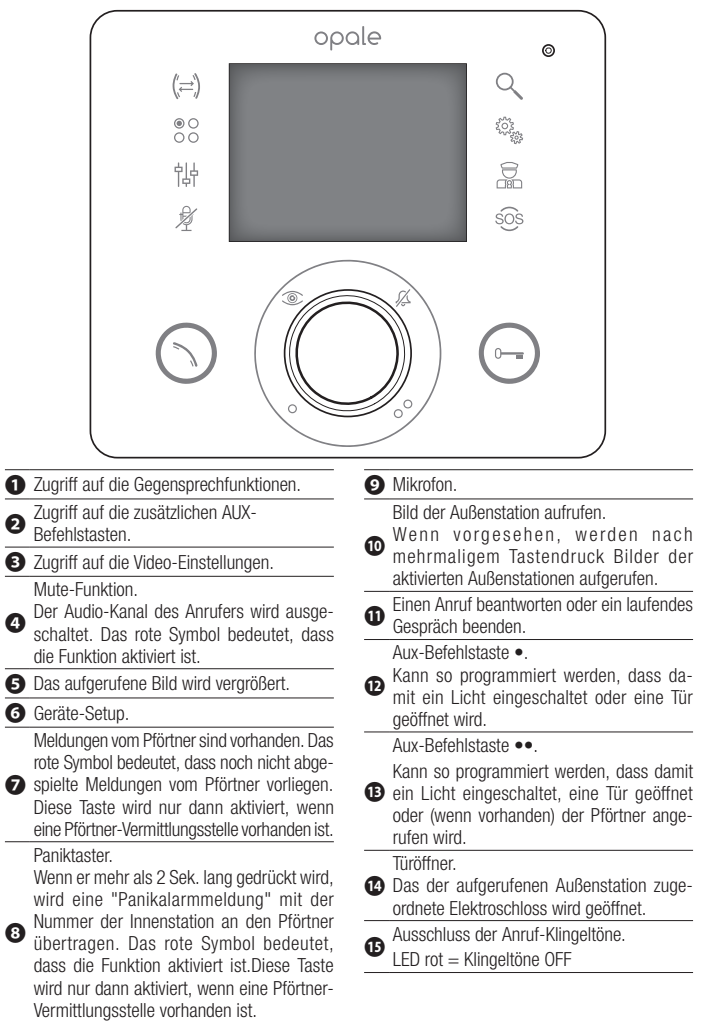

 $\overline{\phantom{0}}$ 

# GRUNDFUNKTIONEN

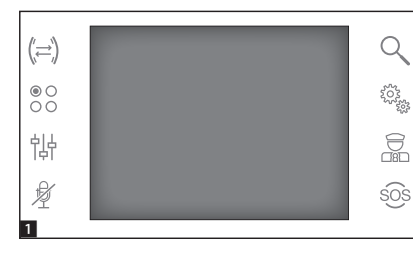

# Einen Anruf beantworten

Nach einem Anruf wird der Hauptbildschirm 1 automatisch durch den Bildschirm 2, mit dem von der Außenstation aufgenommenen Bild des Anrufers, ersetzt.

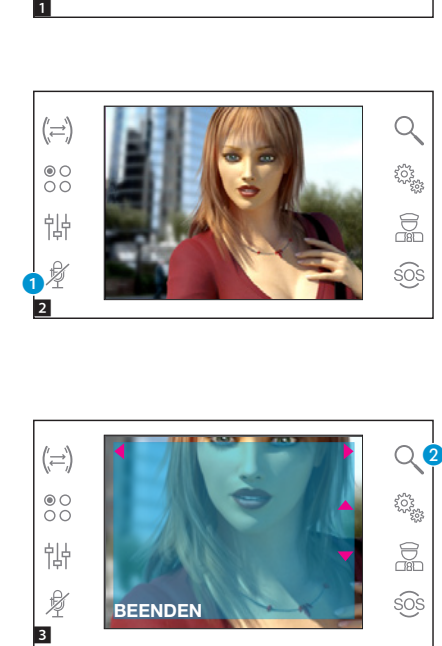

Um den Anruf zu beantworten, auf drücken**⊙**.

Um die Tür der aufgerufenen Außen station zu öffnen, auf drücken .

**A** Der Audio-Kanal des Anrufers wird ausgeschaltet (Mute-Funktion).

Beim Beantworten des Anrufs kön nen Sie die folgenden Befehlstasten verwenden.

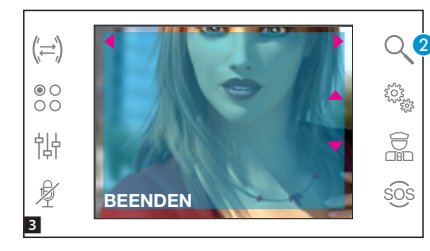

#### Zoom

Mit der Taste 2 können Sie das aufgerufene Bild vergrößern.

Verwenden Sie die Pfeiltasten  $\rightarrow$ 

a d, um das gewünschte Blickfeld einzustellen.

Mit der Taste [BEENDEN] geht es zurück zum Vollbild.

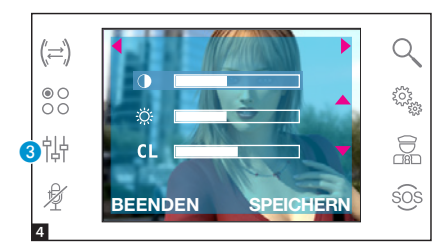

## Video-Einstellungen

Mit der Taste 3 greifen Sie auf die Video-Einstellung zu.

Wählen Sie die Funktion (136 CL) durch Druck auf die Tasten  $\rightarrow \blacksquare$  und verwenden Sie die Tasten < > zum Einstellen:

- -8-Helligkeit
- Kontrast

#### CL Farbe

Durch Druck auf die Taste [SPEI-CHERN] werden die Einstellungen bestätigt.

#### Einen Anruf an eine andere Innenstation weiterleiten

*Diese Funktion ist nur dann aktiviert, wenn dies bei der Anlageneinstellung vorgesehen wurde.*

Bei laufendem Gespräch die Taste drücken. Es öffnet sich ein Verzeich nis der Innenstationen, an die das Gespräch weitergeleitet werden kann.

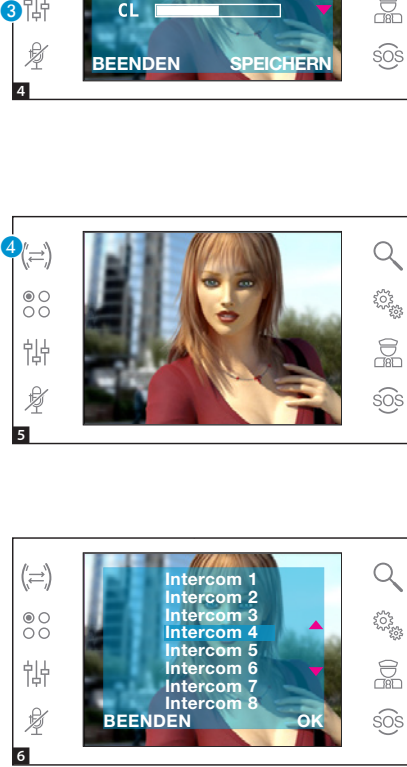

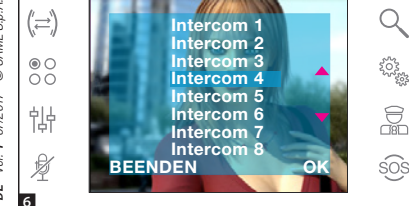

Die gewünschte Innenstation mit den Tasten  $\rightarrow \infty$  auswählen; auf [OK] drücken und warten, bis die angerufene Innenstation antwortet; danach das Gespräch weiterleiten und durch Druck auf beenden  $(\cdot)$ .

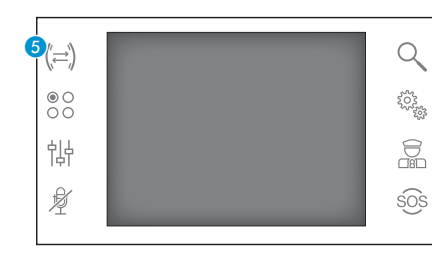

# Intercom-Funktion

*Diese Funktion ist nur dann aktiviert, wenn dies bei der Anlageneinstellung vorgesehen wurde.*

#### Eine andere Innenstation anrufen

Ohne schon laufendes Gespräch, die Taste 6 drücken, es öffnet sich das Verzeichnis der Innenstationen, die Sie anrufen können.

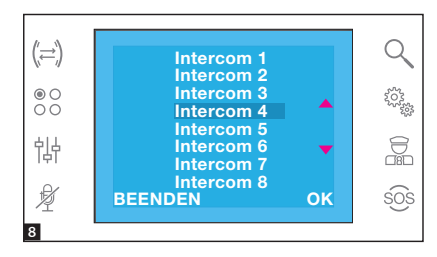

Die gewünschte Innenstation mit den Tasten  $\rightarrow \infty$  auswählen: auf **[OK]** drücken.

Sobald die angerufene Person antwor tet, wird die Verbindung zwischen den Innenstationen erstellt.

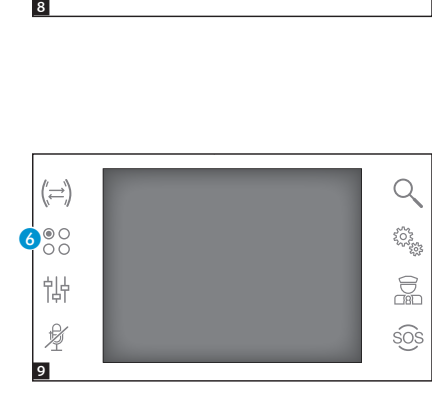

# Aux-Befehlstasten

*Diese Funktion ist nur dann aktiviert, wenn dies bei der Anlageneinstellung vorgesehen wurde.*

#### Eine Aux-Befehlstaste aktivieren

Unabhängig davon, ob gerade ein Gespräch läuft oder nicht, auf die Taste 6.

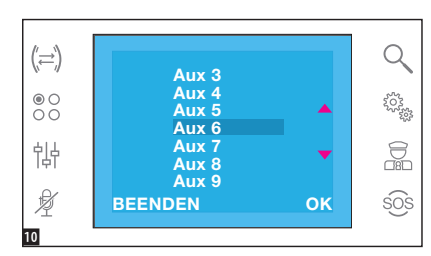

# Verbindung zum Pförtner

## Pförtneranruf

Wenn die Video-Türsprechanlage eine Pförtner-Vermittlungsstelle vorsieht, auf die Taste G drücken, um den Pförtner anzurufen.

# $\mathcal{O}^{\circ}_{\circ}$ ์ ล 悱 ø  $\blacksquare$

# Verzeichnis der vom Pförtner getätigten Anrufe

Wenn das Symbol **8** leuchtet, bedeutet dies, dass nicht beantwortete Anrufe des Pförtners an unsere Innenstation vorliegen. Auf das Symbol drücken, um die Anrufliste zu öffnen.

Durch Druck auf die Tasten Coder B teilen Sie dem Pförtner mit, dass er Sie zurückrufen kann; die Leuchtanzeige geht nach der Annahme des nächsten Pförtner-Anrufs aus.

# GERÄTE-SETUP

 $(\Rightarrow)$ 

 $\frac{1}{00}$ 

怗 Ø

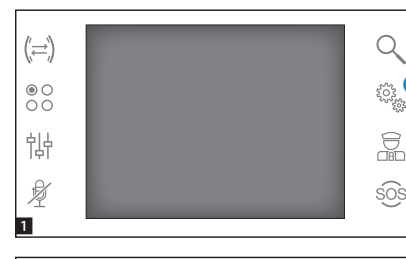

Melodie Sprachen **Techniker** 

## Allgemeine Einstellung

 $\bf o$ 

 $\bigcirc$ 

ಕ್ಷ್ಮಂತ್ಯ<br>ಸಂಸ್ಥೆ

显

sos

Im Hauptfenster auf das Symbol drücken.

## Einen Klingelton wählen

Wählen Sie [MELODIE] mit den Tasten ▲▼ und drücken Sie auf [OK].

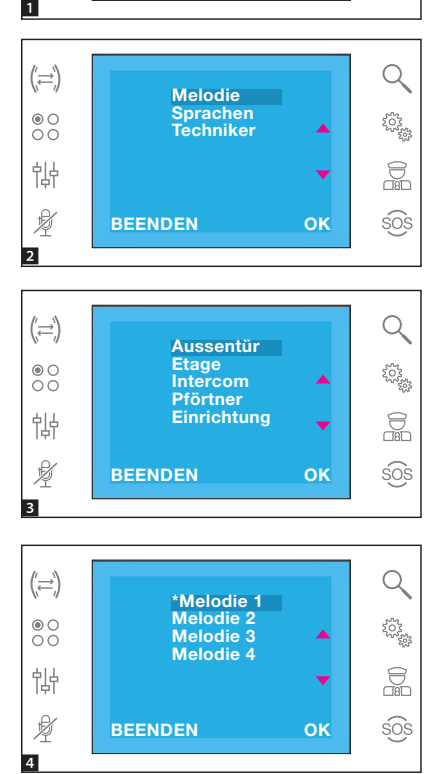

Melodie 4

BEENDEN OK

Mit den Tasten ▲▼ wählen Sie den Anruftyp, dem ein bestimmter Klin gelton zugeordnet werden soll, danach mit **[OK]** bestätigen.

Der mit einem Stern gekennzeichnete Klingelton ist der derzeit dem Anruftyp zugeordnete Klingelton.

Um die verfügbaren Klingeltöne zu hören, scrollen Sie die Liste mit den Tasten ▲▼ durch; drücken Sie auf [OK], um den gewählten Klingelton dem Anruftyp zuzuordnen.

Durch Druck auf [BEENDEN] geht es zum vorherigen Fenster zurück.

Nachdem Sie allen Anruftypen einen Klingelton zugeordnet haben, wählen Sie **[EINRICHTUNG]** mit den Tasten ws: mit **[OK]** bestätigen.

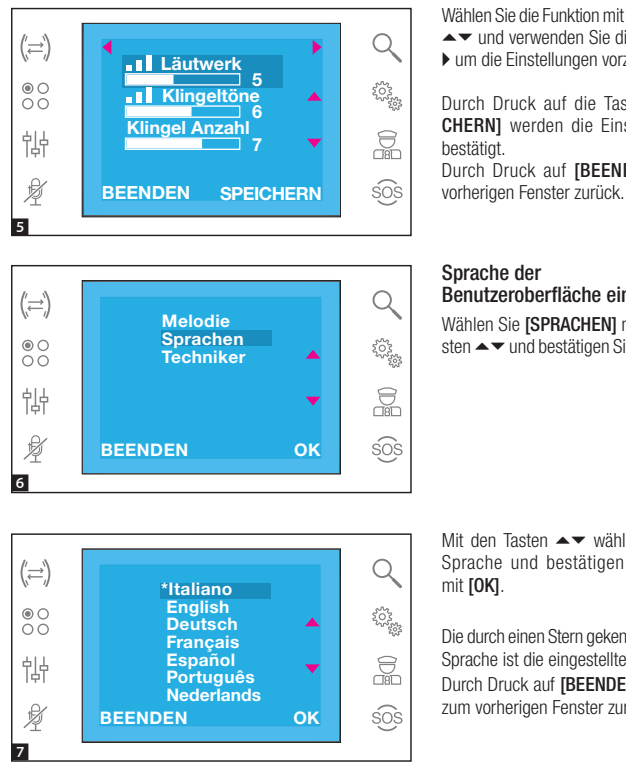

Wählen Sie die Funktion mit den Tasten<br>
A vund verwenden Sie die Tasten 4

 $\blacktriangleright$  um die Einstellungen vorzunehmen.

Durch Druck auf die Taste [SPEI-CHERN] werden die Einstellungen bestätigt.

Durch Druck auf [BEENDEN] zum

#### Sprache der Benutzeroberfläche einstellen

Wählen Sie [SPRACHEN] mit den Tasten  $\blacktriangleleft$  und bestätigen Sie mit [OK].

Mit den Tasten < wählen Sie die Sprache und bestätigen die Wahl mit [OK].

Die durch einen Stern gekennzeichnete Sprache ist die eingestellte Sprache. Durch Druck auf [BEENDEN] geht es zum vorherigen Fenster zurück.

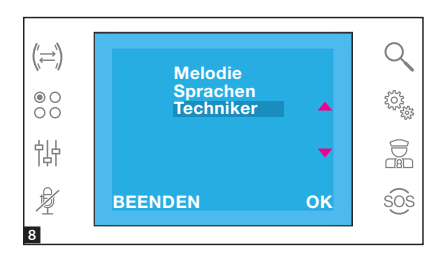

# Technisches Setup

*Der Zugriff ist nur zugelassenen Fachleuten erlaubt* Wählen Sie [TECHNIKER] mit den Ta-

sten  $\rightarrow \nabla$  und bestätigen Sie mit [OK].

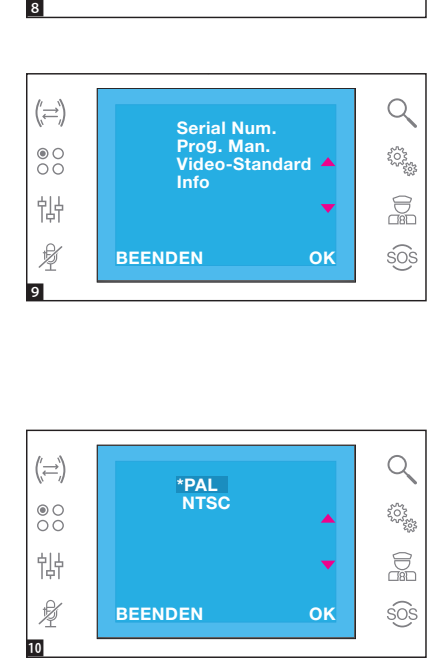

Wählen Sie **[SERIAL NUM.]** mit den Tasten < wind bestätigen Sie mit [OK].

Mit diesem Menü können Sie das Gerät in einer mithilfe der Software PCS/300 oder PCS/XIP programmierten Anlage erkennen.

Wählen Sie **[PROG. MAN.]** mit den Tasten  $\rightarrow \nabla$  und bestätigen Sie mit [OK]. Dieses Menü ermöglicht die Program mierung des Geräts in Anlagen des Typs X1 und 300.

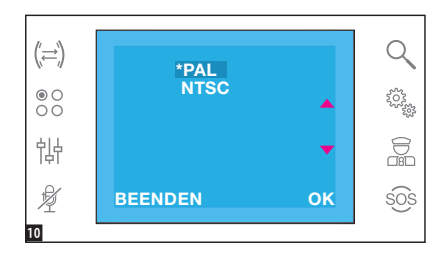

Wählen Sie **IVIDEO-STANDARD1** mit den Tasten → und bestätigen Sie mit [OK].

Der durch einen Stern gekennzeichne te Standard entspricht dem derzeit verwendeten.

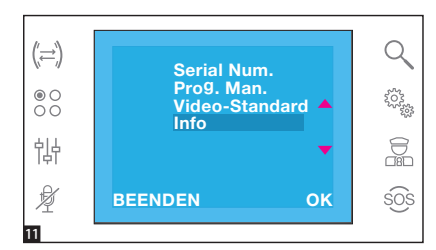

Wählen Sie [INFO] mit den Tasten < und bestätigen Sie mit [OK].

Dieses Menü ermöglicht es Infos zur Firmwareversion des Geräts aufzurufen.

Durch Druck auf [BEENDEN] geht es zum vorherigen Fenster zurück.

Bezugsnormen - Das Produkt entspricht den geltenden Richtlinien.

ENTSORGUNG - Sicherstellen, dass das Verpackungsmaterial nicht in die Umwelt gelangt und gemäß den im Verwendungsland gültigen Vorschriften entsorgt wird.

Das nicht mehr benutzbare Gerät muss umweltgerecht entsorgt werden und darf nicht in die Umwelt gelangen. Das Gerät muss gemäß den geltenden Vorschriften entsorgt werden, dabei muss das Recycling der Bestandteile des Geräts bevorzugt werden. Die wiederverwertbaren Bestandteile des Geräts, sind mit einem Symbol und dem Material-Kürzel gekennzeichnet.

# CAME<sup>+</sup> **BPT**

#### CAME S.p.A.

Via Martiri Della Libertà, 15 31030 Dosson di Casier - Treviso - Italy tel. (+39) 0422 4940 - fax. (+39) 0422 4941